Payment by credit card. You must be a FMX user to make a credit Card payment. From your emailed invoice select **View Invoice** 

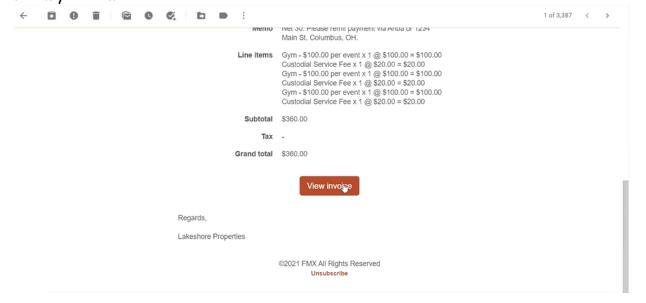

## Select Add Payment at the top right

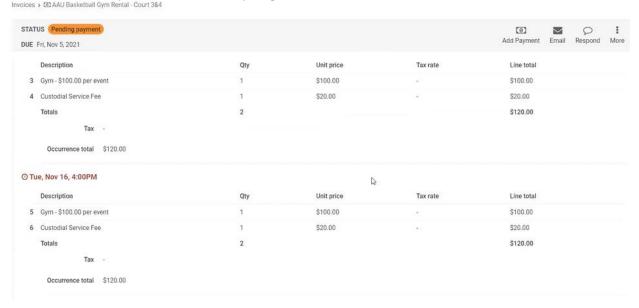

Enter the amount you wish to process (or check the box for the full payment) and select Pay Now

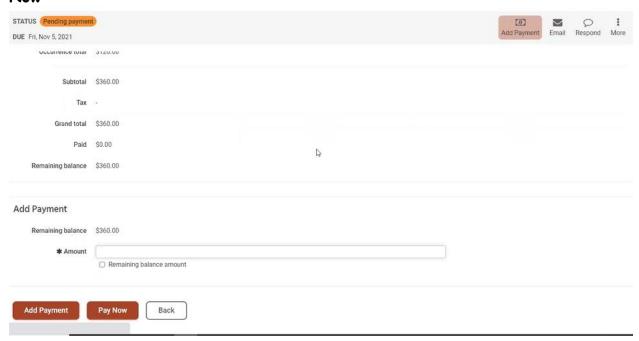

This will re-route you to Stripe our Credit Card processing service.

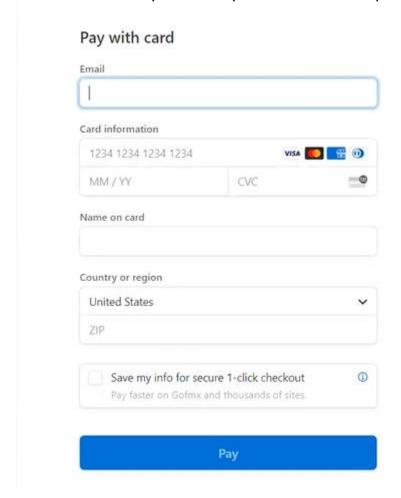